#### 知 【MVS】华为路由器ISIS与静态路由重分布典型组网配置案例

[网络相关](https://zhiliao.h3c.com/questions/catesDis/2089) **[韦家宁](https://zhiliao.h3c.com/User/other/174870)** 2024-07-13 发表

组网及说明 静态路由 ISIS net 0/0/0 et 0/0/1 10.0.0.4/30  $10.0.0.0/$ Ethernet O/O/ Ethernet 0/0  $R3$ Etherene 0/0/0 192.168.1.0/24 et 0/0/0 192.168.2.0/24 ernet 0/0/1  $+0.014$ PC: PC<sub>2</sub>

本案例采用ENSP模拟器来部署华为路由器的路由重分布的案例,在该网络中,R1与R2部署ISIS,R2 与R3部署静态路由。为了实现PC之间的网络互通,需要在R2路由器部署ISIS与静态路由重分布。

### 配置步骤

- 1、按照网络拓扑图配置IP地址。
- 2、部署R1与R2的ISIS。
- 3、部署R2与R3的静态路由。
- 4、在R2配置ISIS与静态路由重分布。

#### 配置关键点

# R1:

<Huawei>u t m Info: Current terminal monitor is off. <Huawei>u t d Info: Current terminal debugging is off. <Huawei>sys Enter system view, return user view with Ctrl+Z. [Huawei]sysname R1 [R1]int eth 0/0/0 [R1-Ethernet0/0/0]ip address 192.168.1.1 24 [R1-Ethernet0/0/0]quit [R1]int eth 0/0/1 [R1-Ethernet0/0/1]ip address 10.0.0.1 30 [R1-Ethernet0/0/1]quit [R1]isis 1 [R1-isis-1]network-entity 10.0000.0000.0001.00 [R1-isis-1]is-level level-1-2 [R1-isis-1]quit [R1]int eth 0/0/1 [R1-Ethernet0/0/1]isis enable 1 [R1-Ethernet0/0/1]quit [R1]int eth 0/0/0 [R1-Ethernet0/0/0]isis enable 1 [R1-Ethernet0/0/0]quit

# R2:

<Huawei>u t m Info: Current terminal monitor is off. <Huawei>u t d Info: Current terminal debugging is off. <Huawei>system Enter system view, return user view with Ctrl+Z. [Huawei]sysname R2 [R2]int eth 0/0/0 [R2-Ethernet0/0/0]ip address 10.0.0.2 30

[R2-Ethernet0/0/0]quit [R2]int eth 0/0/1 [R2-Ethernet0/0/1]ip address 10.0.0.5 30 [R2-Ethernet0/0/1]quit [R2]ip route-static 192.168.2.0 24 10.0.0.6 [R2]isis 1 [R2-isis-1]network-entity 10.0000.0000.0002.00 [R2-isis-1]import-route static [R2-isis-1]quit [R2]int eth 0/0/0 [R2-Ethernet0/0/0]isis enable 1 [R2-Ethernet0/0/0]quit [R2]int eth 0/0/1 [R2-Ethernet0/0/1]isis enable 1 [R2-Ethernet0/0/1]quit

# R3:

<Huawei>u t m Info: Current terminal monitor is off. <Huawei>u t d Info: Current terminal debugging is off. <Huawei>system Enter system view, return user view with Ctrl+Z. [Huawei]sysname R3 [R3]int eth 0/0/0 [R3-Ethernet0/0/0]ip address 192.168.2.1 24 [R3-Ethernet0/0/0]quit [R3]int eth 0/0/1 [R3-Ethernet0/0/1]ip address 10.0.0.6 30 [R3-Ethernet0/0/1]quit [R3]ip route-static 10.0.0.0 30 10.0.0.5 [R3]ip route-static 192.168.1.0 24 10.0.0.5

## PC分别填写IP地址,且能相互PING通。

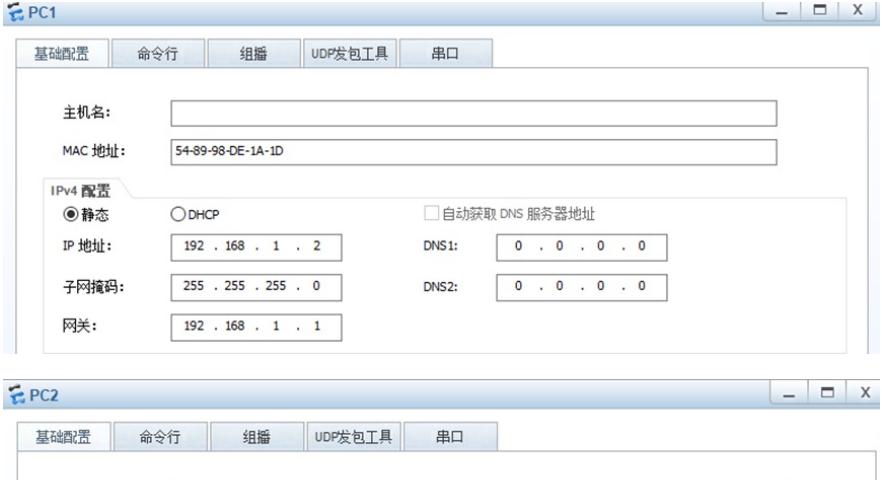

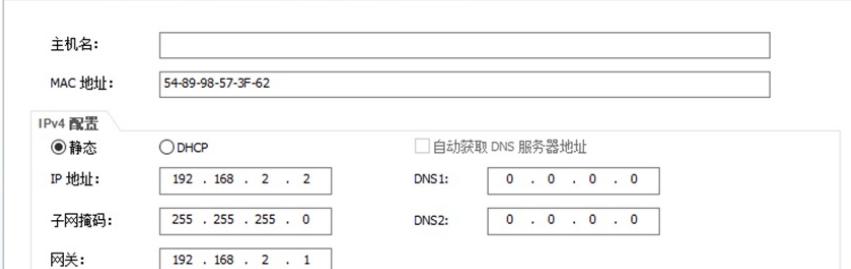

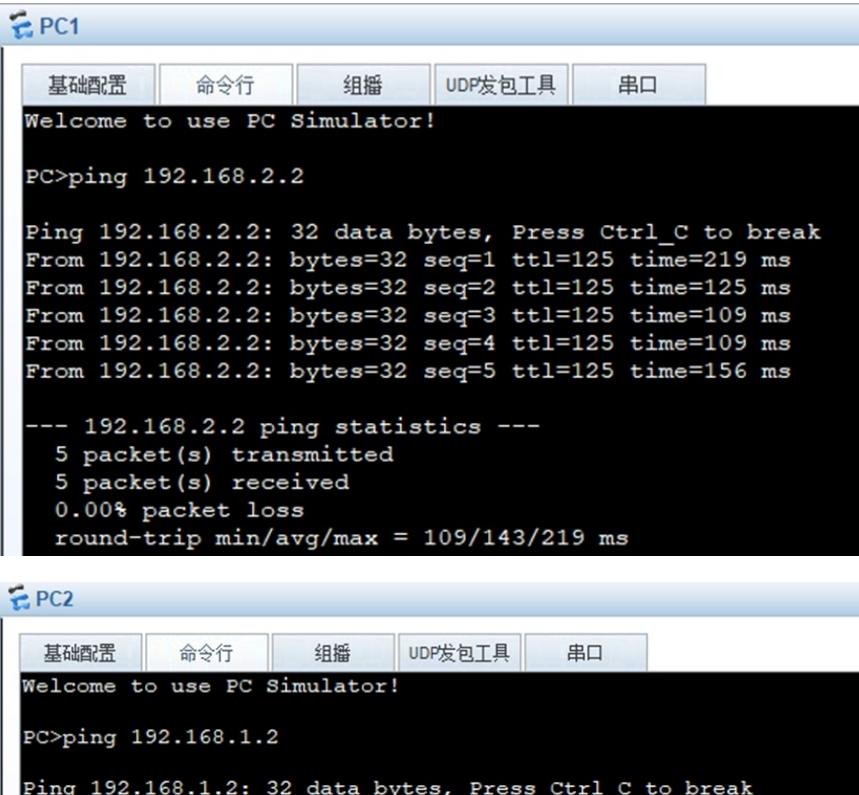

```
Ping 192.168.1.2: 32 data bytes, Press Ctrl_C to break<br>From 192.168.1.2: bytes=32 seq=1 ttl=125 time=109 ms<br>From 192.168.1.2: bytes=32 seq=2 ttl=125 time=125 ms
From 192.168.1.2: bytes=32 seq=3 ttl=125 time=125 ms
From 192.168.1.2: bytes=32 seq=4 ttl=125 time=94 ms
From 192.168.1.2: bytes=32 seq=5 ttl=125 time=140 ms
  -- 192.168.1.2 ping statistics ---
  5 packet(s) transmitted<br>5 packet(s) received
  0.00% packet loss
  round-trip min/avg/max = 94/118/140 ms
```
在R1与R2分别使用dis isis peer命令查看到R1、R2已完成ISIS邻居的建立。

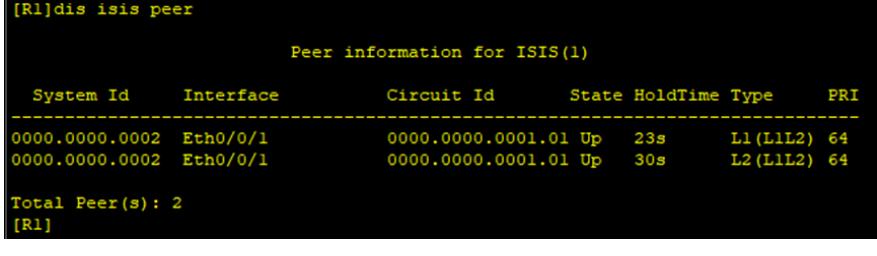

| [R2]dis isis peer                                  |           |                                                 |  |                     |                              |     |
|----------------------------------------------------|-----------|-------------------------------------------------|--|---------------------|------------------------------|-----|
| Peer information for ISIS(1)                       |           |                                                 |  |                     |                              |     |
| System Id                                          | Interface | Circuit Id                                      |  | State HoldTime Type | -------------------          | PRI |
| 0000.0000.0001 Eth0/0/0<br>0000.0000.0001 Eth0/0/0 |           | 0000.0000.0001.01 Up<br>0000.0000.0001.01 Up 8s |  | <b>7s</b>           | L1 (L1L2) 64<br>L2 (L1L2) 64 |     |
| Total Peer $(s)$ : 2<br>[R2]                       |           |                                                 |  |                     |                              |     |

分别在R1、R2、R3使用dis ip routing-table命令查看路由表,均已学习到了相应的路由。

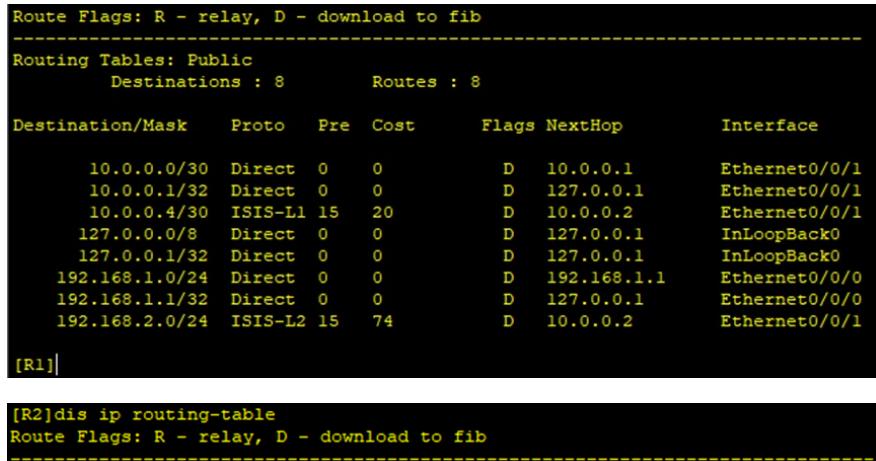

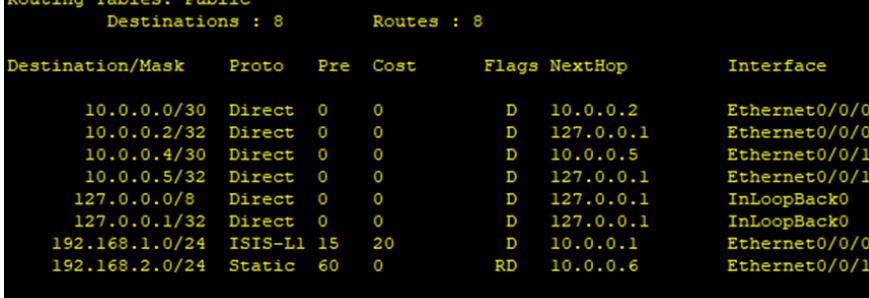

 $[R2]$ 

and the state of the state of

[R3]dis ip routing-table<br>Route Flags: R - relay, D - download to fib

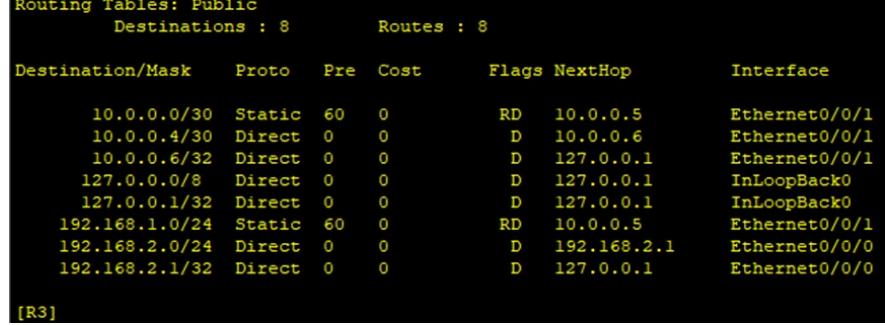

至此,华为路由器ISIS与静态路由典型组网配置案例已完成。